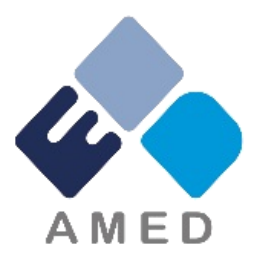

### 循環器疾患・糖尿病等生活習慣病対策実用化研究事業 令和5年度2次公募に係る府省共通研究開発管理システム (e-Rad)への入力時注意点等について

国立研究開発法人 **日本医療研究開発機構** ゲノム・データ基盤事業部 医療技術研究開発課 疾患基礎研究事業部 疾患基礎研究課 令和5年6月 1

# 2. 研究目的・研究概要

【タブ:基本情報】 ①「研究目的」に "提案書参照" と入力してください。 「研究概要」に "提案書参照" と入力してください。 ※提案書の内容を転記する必要はありません。

※**「研究目的ファイル」 「研究概要ファイル」 には、何もアップロードしないでください。**

誤ってアップロードされた資料があって も、審査資料としては扱いません。

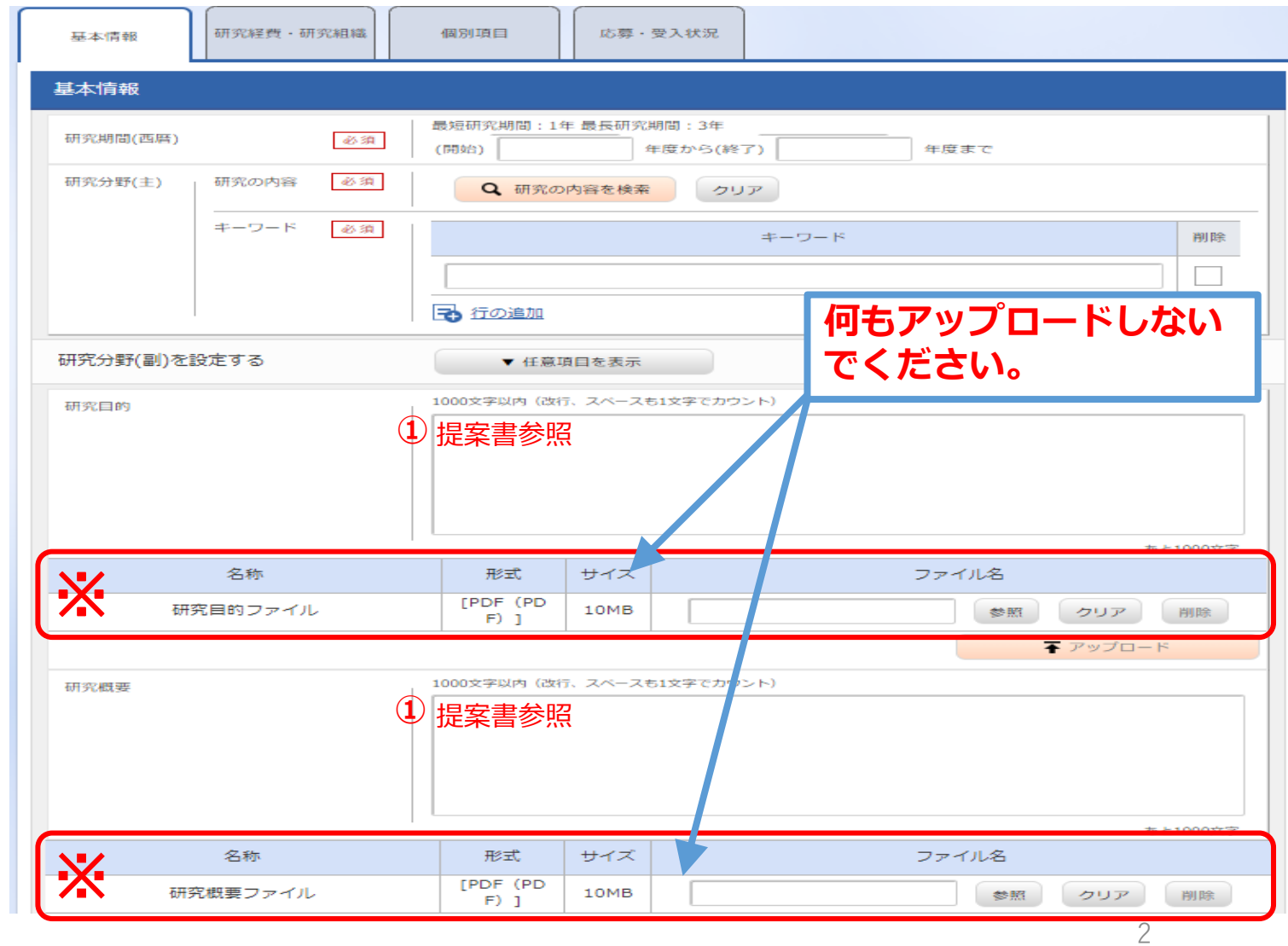

## 3. 申請書類

【タブ:基本情報】 ①「参照」をクリックし、予め作成した 「研究開発提案書」を選択してください。

#### **※行の追加はしないでください。**

**行を追加してアップロードされた資料があって も、審査資料として扱いません。**

②「参照」をクリックし、予め作成した 該当書類を選択してください。

③ 「アップロード」をクリックしてくだ さい。

※同じ資料番号の書類が複数ある場合(複数の 論文など)は、該当ファイルを1つのPDFに結合 してから提出してください。

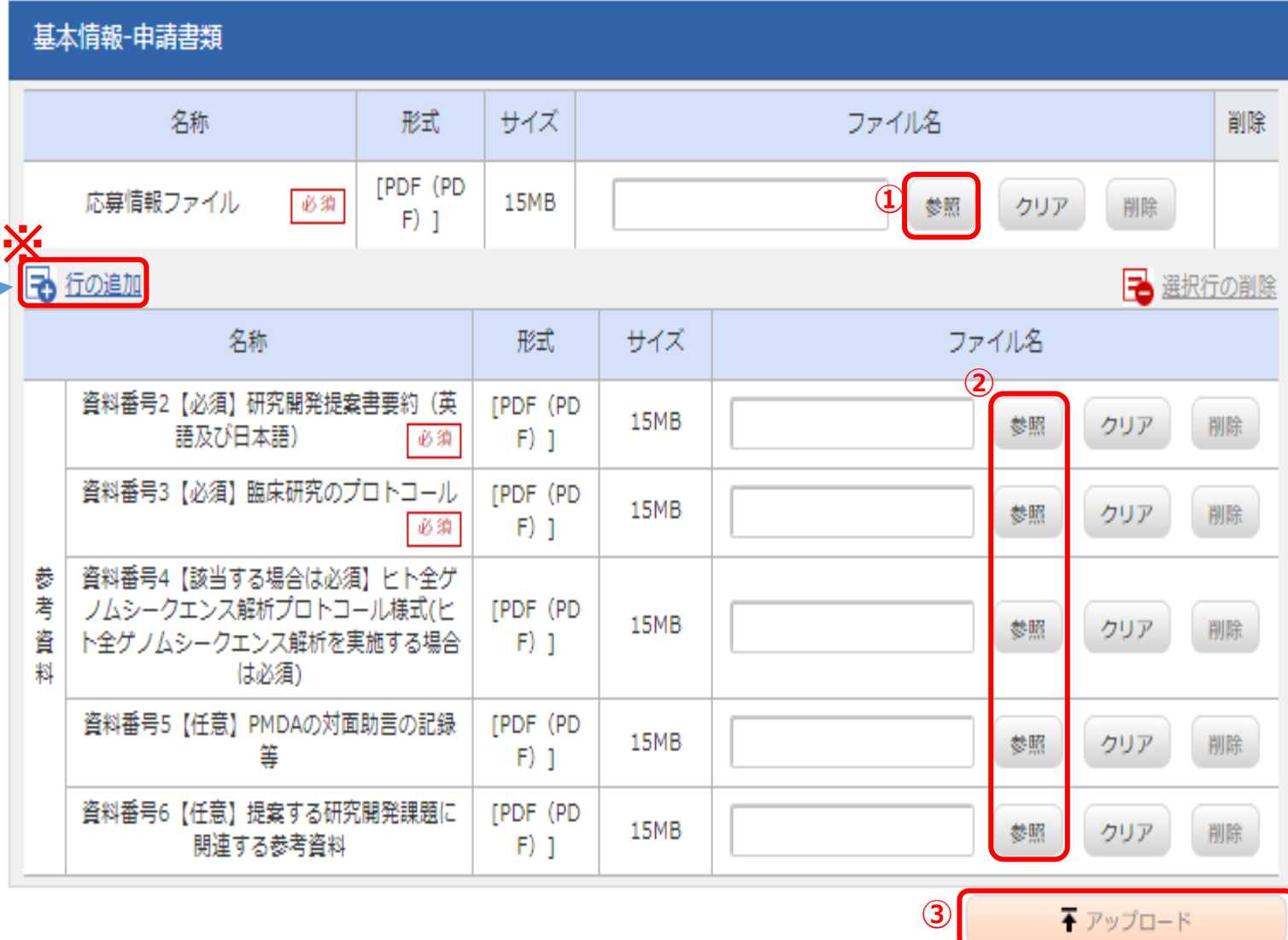

3

# 4. 応募・受入状況

【タブ:応募・受入状況】  $\left( \mathrm{1}\right)$ 本応募研究課題以外の「研究内容の相違点 及び他の研究費に加えて本応募研究課題に 応募する理由」に

"提案書参照" と入力してください。

提案書の内容を転記する必要はありませ ん。

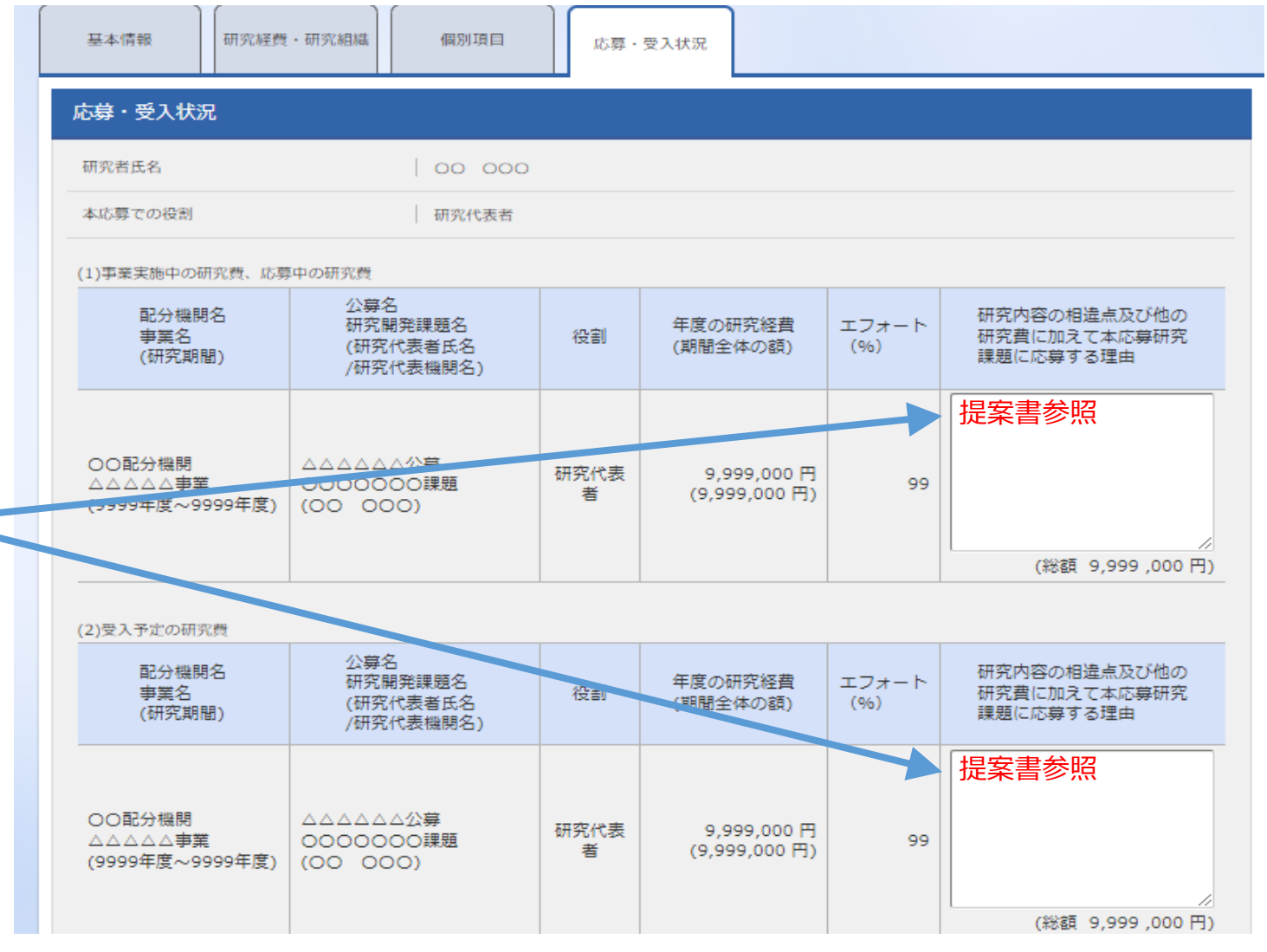

 $\Delta$